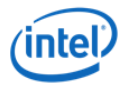

# Intel® VTune™ Amplifier XE

Dr. Michael Klemm Software and Services Group Developer Relations Division

#### Legal Disclaimer & Optimization Notice

INFORMATION IN THIS DOCUMENT IS PROVIDED "AS IS". NO LICENSE, EXPRESS OR IMPLIED, BY ESTOPPEL OR OTHERWISE, TO ANY INTELLECTUAL PROPERTY RIGHTS IS GRANTED BY THIS DOCUMENT. INTEL ASSUMES NO LIABILITY WHATSOEVER AND INTEL DISCLAIMS ANY EXPRESS OR IMPLIED WARRANTY, RELATING TO THIS INFORMATION INCLUDING LIABILITY OR WARRANTIES RELATING TO FITNESS FOR A PARTICULAR PURPOSE, MERCHANTABILITY, OR INFRINGEMENT OF ANY PATENT, COPYRIGHT OR OTHER INTELLECTUAL PROPERTY RIGHT.

Software and workloads used in performance tests may have been optimized for performance only on Intel microprocessors. Performance tests, such as SYSmark and MobileMark, are measured using specific computer systems, components, software, operations and functions. Any change to any of those factors may cause the results to vary. You should consult other information and performance tests to assist you in fully evaluating your contemplated purchases, including the performance of that product when combined with other products.

Copyright ©, Intel Corporation. All rights reserved. Intel, the Intel logo, Xeon, Xeon Phi, Core, VTune, and Cilk are trademarks of Intel Corporation in the U.S. and other countries.

#### **Optimization Notice**

Intel's compilers may or may not optimize to the same degree for non-Intel microprocessors for optimizations that are not unique to Intel microprocessors. These optimizations include SSE2, SSE3, and SSSE3 instruction sets and other optimizations. Intel does not guarantee the availability, functionality, or effectiveness of any optimization on microprocessors not manufactured by Intel. Microprocessor-dependent optimizations in this product are intended for use with Intel microprocessors. Certain optimizations not specific to Intel microarchitecture are reserved for Intel microprocessors. Please refer to the applicable product User and Reference Guides for more information regarding the specific instruction sets covered by this notice.

Notice revision #20110804

# Shameless Plug…

**Authors:** Alexander Supalov, Andrey Semin, Michael Klemm, Chris Dahnken

#### **Table of Contents:**

Foreword by Bronis de Supinski (CTO LLNL) Preface

Chapter 1: No Time to Read this Book?

- Chapter 2: Overview of Platform Architectures
- Chapter 3: Top-Down Software Optimization
- Chapter 4: Addressing System Bottlenecks
- Chapter 5: Addressing Application Bottlenecks:
	- Distributed Memory
- Chapter 6: Addressing Application Bottlenecks: Shared Memory

Chapter 7: Addressing Microarchitecture Bottlenecks Chapter 8: Application Design Implications

ISBN-13 (pbk): 978-1-4302-6496-5 ISBN-13 (electronic): 978-1-4302-6497-2

#### **SOFTWARE AND SERVICES**

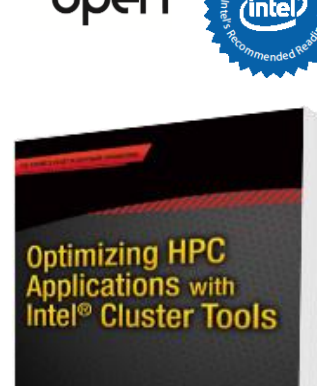

Supanyi Avenue Serate, Christopher Datenker<br>Eklenye

Apress

Order now at http://www.clusterbook.info

#### **Contents**

- Performance Analysis in a Nutshell
- Introduction to Intel® VTune™ Amplifier XE
	- Features and analysis types
	- Command Line Interface (CLI)
	- Graphical User Interface (GUI)
- VTune™ Typical HPC Workflow with MPI

### Performance Analysis in a Nutshell

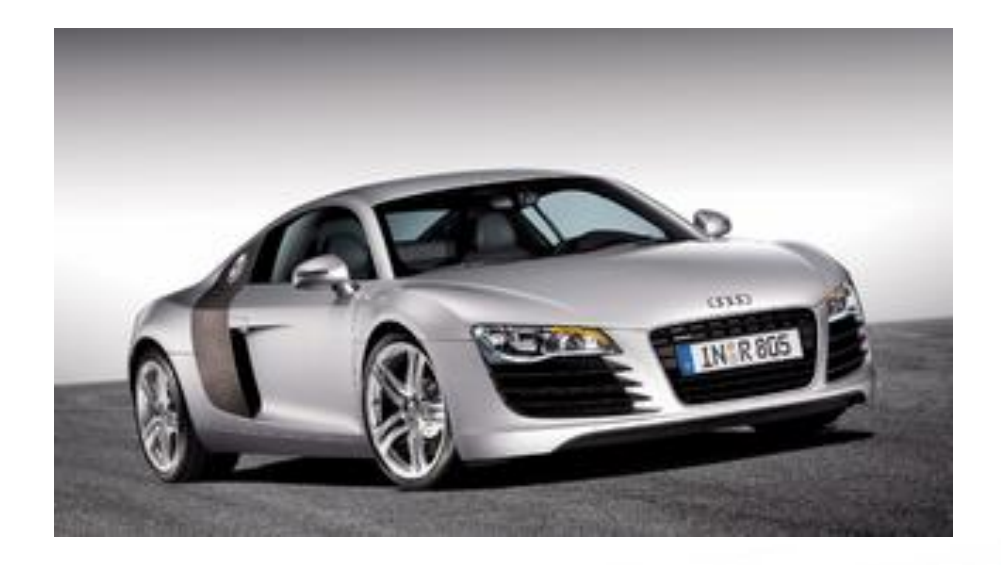

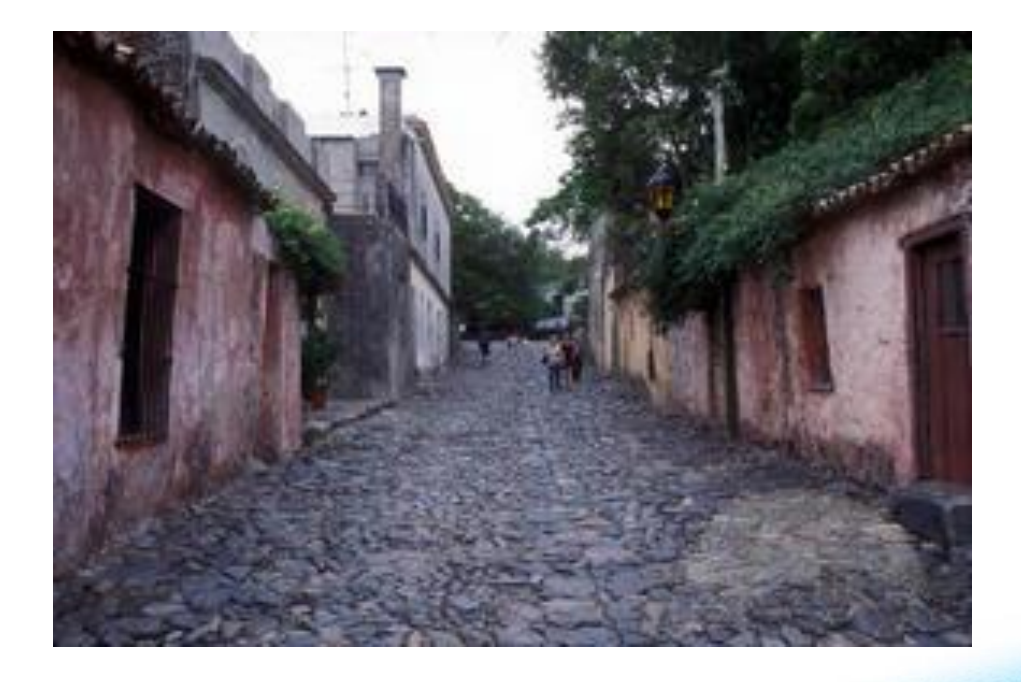

#### The Software Optimization Process

- The process of improving the software by eliminating bottlenecks so that it operates more efficiently on a given hardware and uses resources optimally
	- Identifying bottlenecks in the target application and eliminating them appropriately is the key to an efficient optimization
- There are many optimization methodologies, which help developers answer the questions of
	- Why to optimize?
	- What to optimize?
	- To what to optimize?
	- How to optimize?

These methods aid developers to reach their performance requirements.

8

# Performance Analysis Methodology

- Use top down approach
- Understand application
- Understand ystem characteristics
- Use appropriate tools at each level

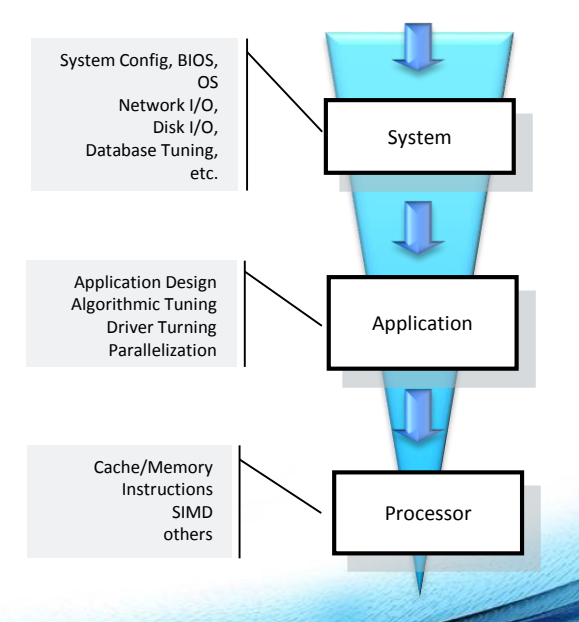

# Performance Analysis Methodology

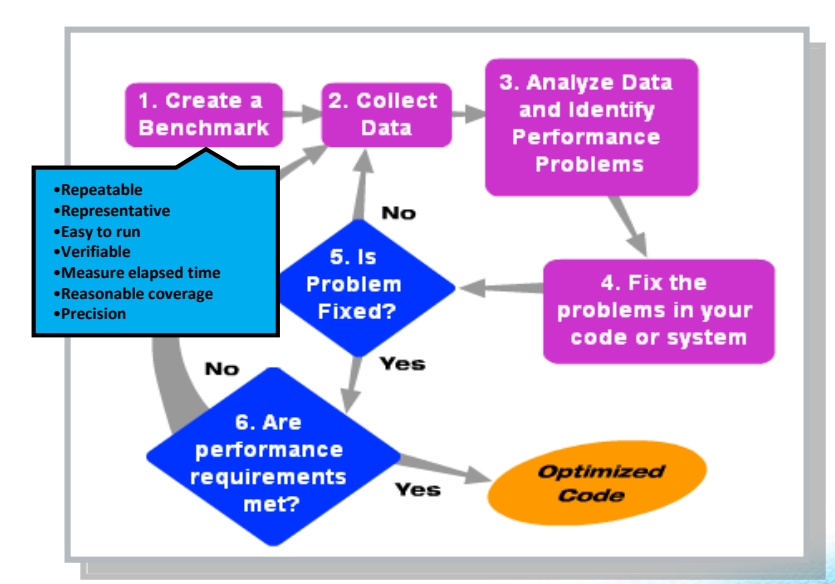

# When to Stop

- Is architecture at maximum efficiency?
	- What this means: calculating theoretical maximum.
	- Know about best values for CPI or IPC.
	- Know the maximum FLOPS for the data type used.
- Is the performance requirement fulfilled?
	- What are the performance requirements?
	- Incrementally complete optimizations until done.
	- Key question: Are you "happy" with it?

**SOFTWARE AND SERVICES** 

CPI: Cycles per Instructions<br>IPC: Instructions per Cycle IPC: Instructions per Cycle<br>FLOPS: Floating-Point Oper, P Floating-Point Oper. Per Sec.

#### Roofline Model

• The Roofline Model helps predict upper bounds for performance

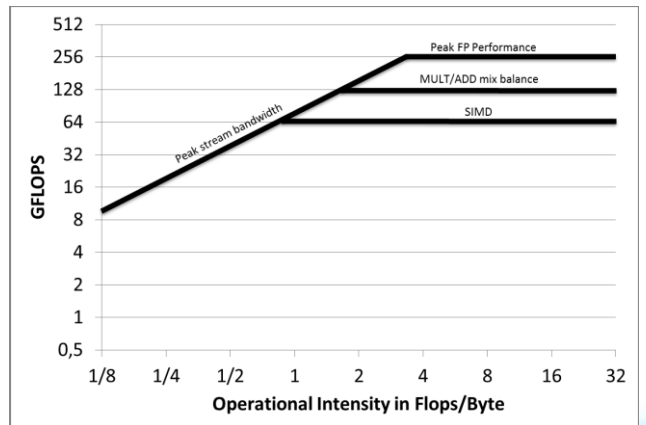

#### Questions to Ask Yourself

*"We should forget about small efficiencies, say about 97% of the time: premature optimization is the root of all evil."*

Donald Knuth

Quality code is:

- Portable
- Readable
- Maintainable
- Reliable

**Intelligently sacrifice quality for performance**

### Intel® VTune™ Amplifier XE - Introduction

# Intel® VTune™ Amplifier

Accurate data and meaningful analysis

- Accurate CPU, GPU and threading data
- OpenMP<sup>\*</sup> region efficiency analysis
- Powerful data analysis & filtering
- Data displayed on the source code
- Easy set-up, no special (re)compiles

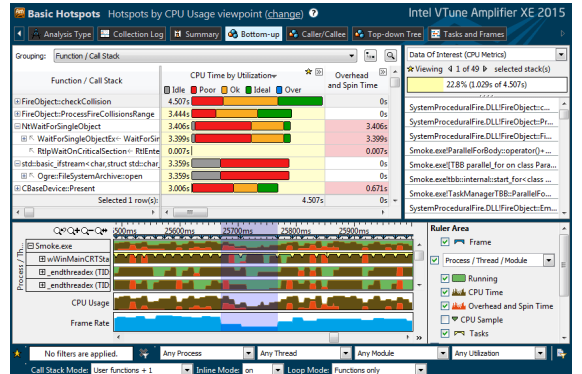

**<http://intel.ly/vtune-amplifier-xe>**

# Intel® VTune™ Amplifier analysis

- Analysis separated into two steps
	- *Collect*: collection of analysis data
	- *Report*: compilation of reports based on the data collected
	- The use of GUI and/or CLI is supported in both steps
- Nonintrusive sampling based collection
	- No special (re)compiles needed
	- Statistical analysis to determine approximate behaviour

## Intel® VTune™ Amplifier preparations

- Run VTune on a "released/optimized" build
	- To view source code, compile with debugging symbols (i.e., **-g**)
- Use instrumented threading runtimes
	- OpenMP: Use Intel Dynamic Version of OpenMP
	- TBB: Define **TBB\_USE\_THREADING\_TOOLS**
- For call stacks use a dynamic version of the C RTL to properly attribute system calls (i.e., do not use **–static**)**SOFTWARE AND SERVICES**

# Collecting data

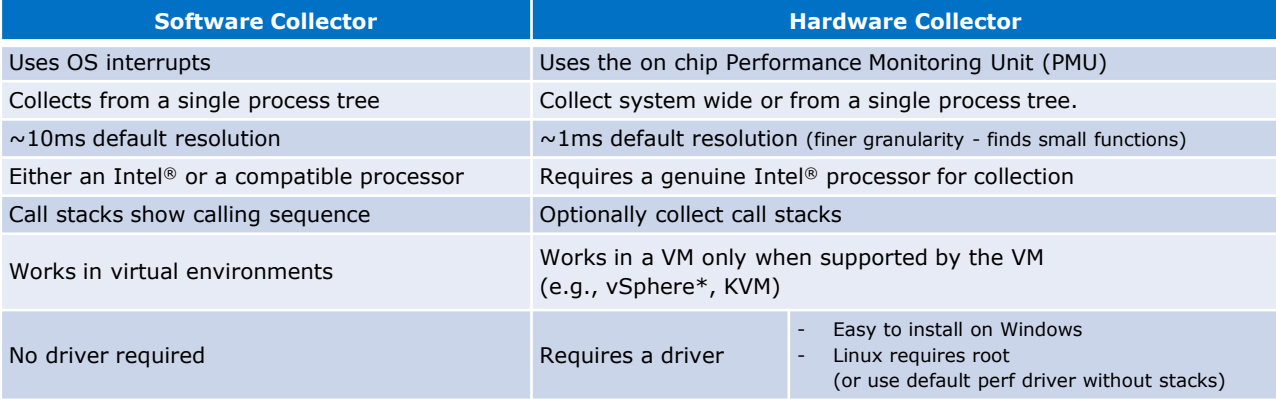

**No special recompiles - C, C++, C#, Fortran, Java, Assembly**

# A rich set of analysis types

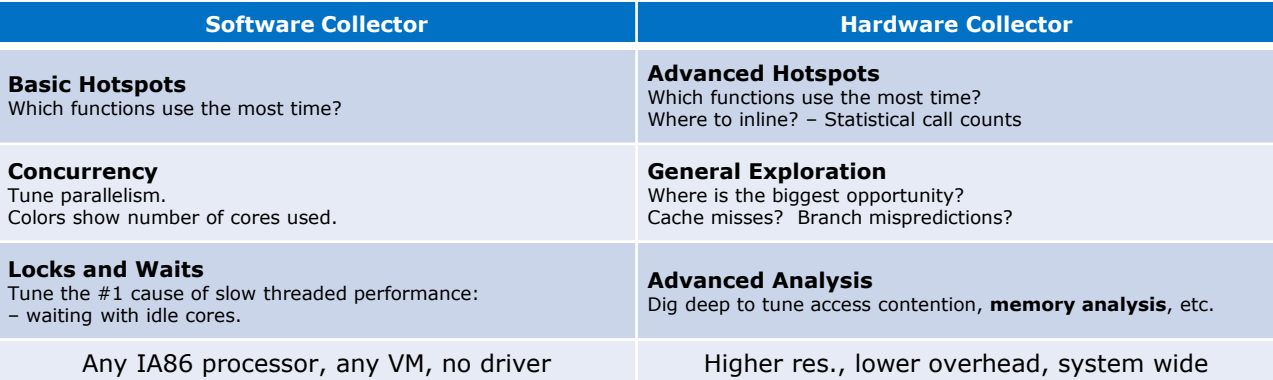

**No special recompiles - C, C++, C#, Fortran, Java, Assembly**

# VTune Linux\* improvements

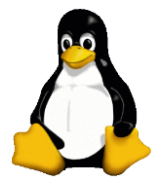

#### Previously added in 2015:

- Auto-rebuild Intel EBS driver
	- Does advanced analysis stop working when an OS update is installed?
	- The driver can be setup to autorebuild after an OS update.
- Auto-disable NMI watchdog
	- Tired of turning off NMI watchdog to run advanced EBS profiling?
	- NMI watchdog timer is automatically turned off and its state restored after the collection

#### Added in 2016:

- Perf can collect stacks
- Use pre-installed perf driver
	- Intel EBS driver provides additional features not available in perf:
		- Uncore events
		- Multiple precise events
		- New events for the latest processors, even on an older OS

**Easier access to the on-chip PMU for advanced performance profilingSOFTWARE AND SERVICES** 

#### Intel® VTune™ Amplifier XE – Command Line Interface

# VTune command line interface (CLI)

- Command line tool **amplxe-cl**
	- Windows:

**C:\Program Files (x86)\Intel\VTune Amplifier XE \bin[32|64]\amplxe-cl.exe**

- Linux: **/opt/intel/vtune\_amplifier\_xe/bin[32|64]/amplxe-cl**
- Help: **amplxe-cl –help**
- GUI can be used to setup the command line
	- 1) Configure analysis in GUI
	- 2) Press "Command Line…"
	- 3) Copy & paste command

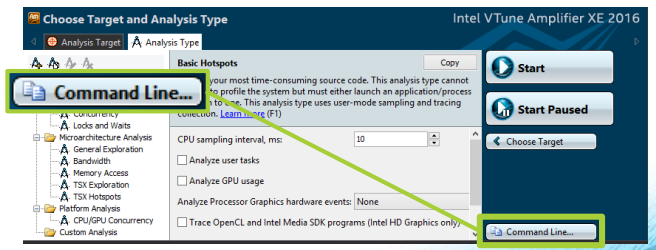

**Great for regression analysis – send results file to developer Command line results can also be opened in the GUI**

# VTune CLI: syntax

- VTune command line application amplxe-cl **amplxe-cl <-action> [-action-option] [-global-option] [[--] <target> [target-options]]**
	- **-action**: usually either *collect* or *report*
	- **-action-option**: modifies the behaviour of an action
	- **-global-option**: adjusts global settings
	- **<target>**: denotes the target application to profile

**> amplxe-cl –collect advanced-hotspots –r result\_dir -- ./app**

# VTune CLI: collect

- Syntax:
	- **-c[ollect] <analysis type> [-analysis-option]**
		- The type of analysis defined with **analysis type**
		- Analysis type defines the set of available **analysisoption** modifiers or "knob"s
- Command line help with **-help** on each analysis type and available knobs
- **> amplxe-cl -help –collect # List analysis types available**
- **> amplxe-cl –help –collect hotspots # List knobs for "hotspots"**

### VTune CLI: collect - analysis types

- For HPC, the analysis types of interest are
	- **hotspots**: Identify hotspots, collect stacks and call tree information
	- **advanced-hotspots**: Identify hotspots, use hardware counters, do not collect stacks or call trees
	- **general-exploration**: Identify low-level hardware issues
	- **memory-access**: Identify memory access related issues and estimate bandwidth

#### VTune CLI: collect - global modifiers

- A large number of global modifiers available
	- **[no-]auto-finalize**: [do not] finalize the result after the collection stops
	- **data-limit**: limit the amount of data collected. The default is 1GB, set to 0 for unlimited
	- **quiet**: limit the amount of information displayed
	- **-search-dir**: path where the binary and symbol files are stored
	- **-result-dir**: path where the result will be stored

# VTune CLI: report

- Syntax:
	- **-r[eport] <report type> [-report-option]**
		- The type of report defined with **report type**
		- Report type defines the set of available **reportoption** modifiers
- Command line help with **–help**
- **> amplxe-cl -help –report # List report types available**
- **> amplxe-cl –help –report hotspots # Usage of "hotspots" report**
- NOTE: using a GUI to view results is preferrable **SOFTWARE AND SERVICES**

## VTune CLI: report - report types

• For HPC, the report types of interest are

- **summary**: Report overall application performance
- **hotspots**: Report CPU time for application
- **hw-events**: Display the total number of hardware events
- A report is automatically based on the type of data collected!

# VTune CLI: report - global modifiers

- A large number of global modifiers available
	- **column:** Specify which columns to include or exclude
	- **filter**: Specify which data to include or exclude
	- **group-by**: Specify grouping in a report
	- **time-filter**: Specify which time range to include
	- **-source-search-dir**: path where the source code is stored
	- **-result-dir**: path where the result will be stored

### VTune CLI: example

• Collect hotspots of application **nbody**, store results to directory **nbody\_hs**

**> amplxe-cl -collect hotspots -r nbody\_hs -- ./nbody 262144**

• View available columns in the result and then compile a hotspots report from specific columns

**> amplxe-cl -report hotspots -r nbody\_hs column=? > amplxe-cl -report hotspots -r nbody\_hs -column="CPU Time:Self","Source File"**

### Intel® VTune™ Amplifier XE – Graphical User Interface

# VTune Graphical User Interface (GUI)

#### • Graphical tool **amplxe-gui**

• Windows:

**C:\Program Files (x86)\Intel\VTune Amplifier XE \bin[32|64]\amplxe-gui.exe**

• Linux: **/opt/intel/vtune\_amplifier\_xe/bin[32|64]/amplxe-gui**

#### • Pure GUI workflow

- 1) Set up a project
- 2) Choose analysis
- 3) View analysis results

 $Intel<sup>°</sup>$ VTune<sup>™</sup> Amplifier XE Performance Profiler

#### 2016

@ 2001-2015, Intel Corporation. All rights reserved, Intel, and the Intel logo are trademarks of Intel Corporation in the U.S.<br>and other countries. \*Other names and brands may be claimed as the property of others.

# VTune GUI: Welcome view

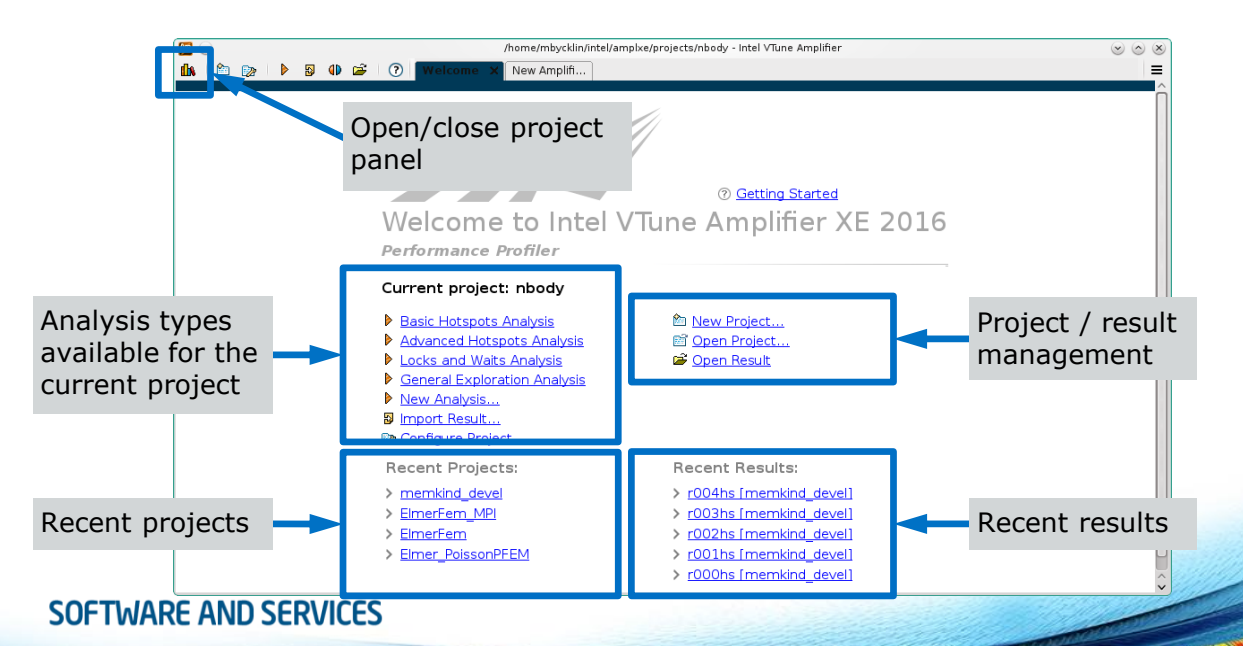

# VTune GUI: choose analysis view

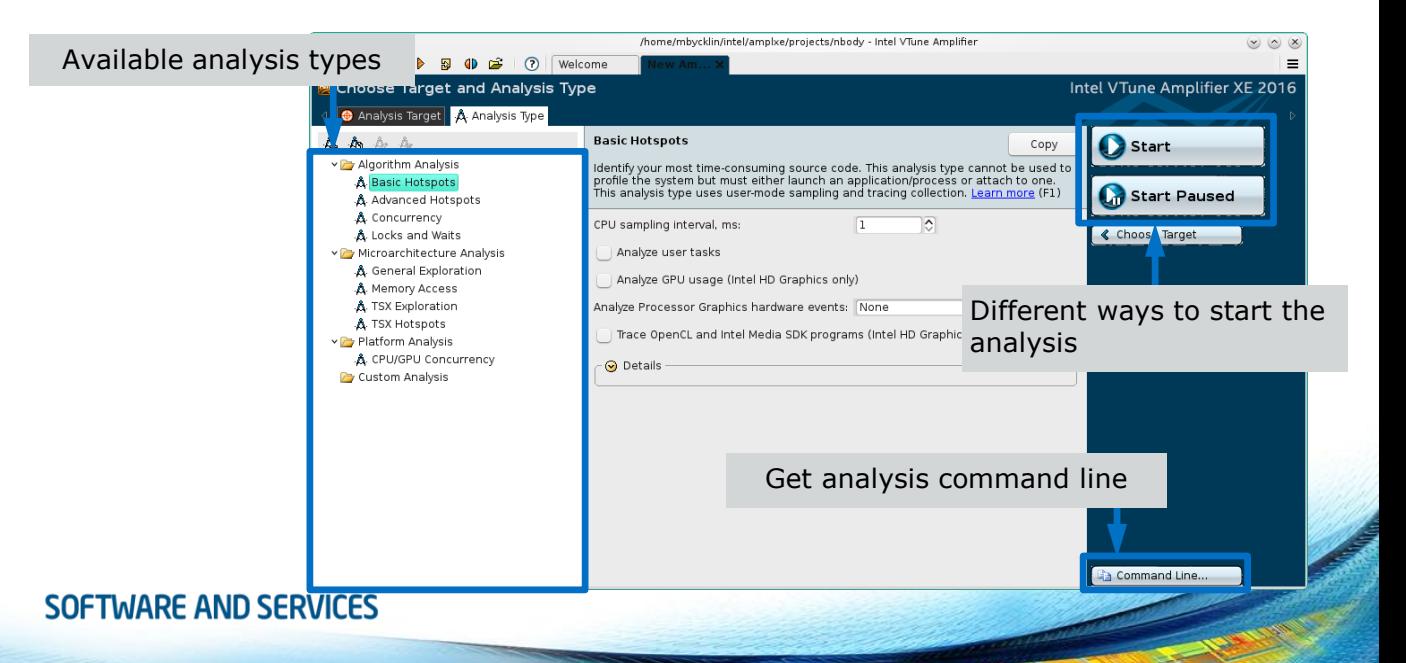

# VTune GUI: analysis view

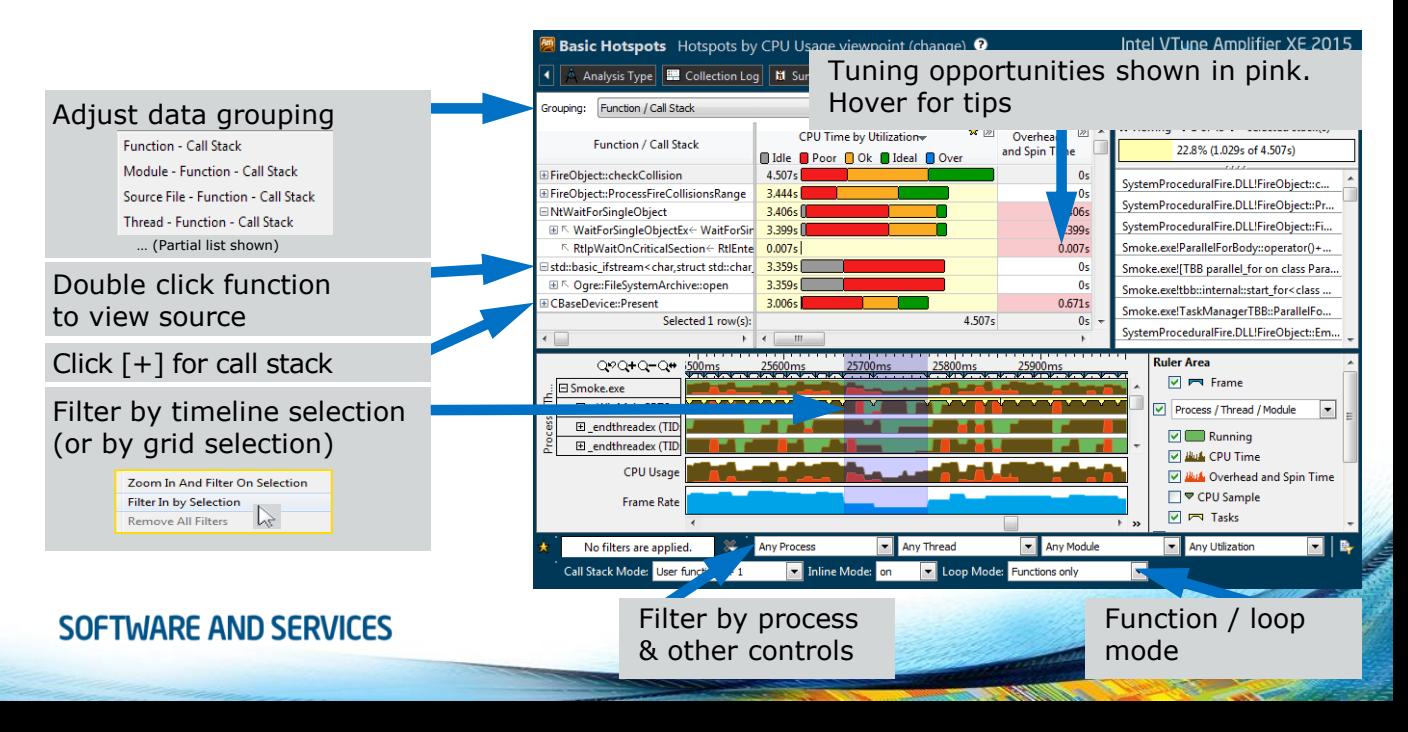

# VTune GUI: view source code profile

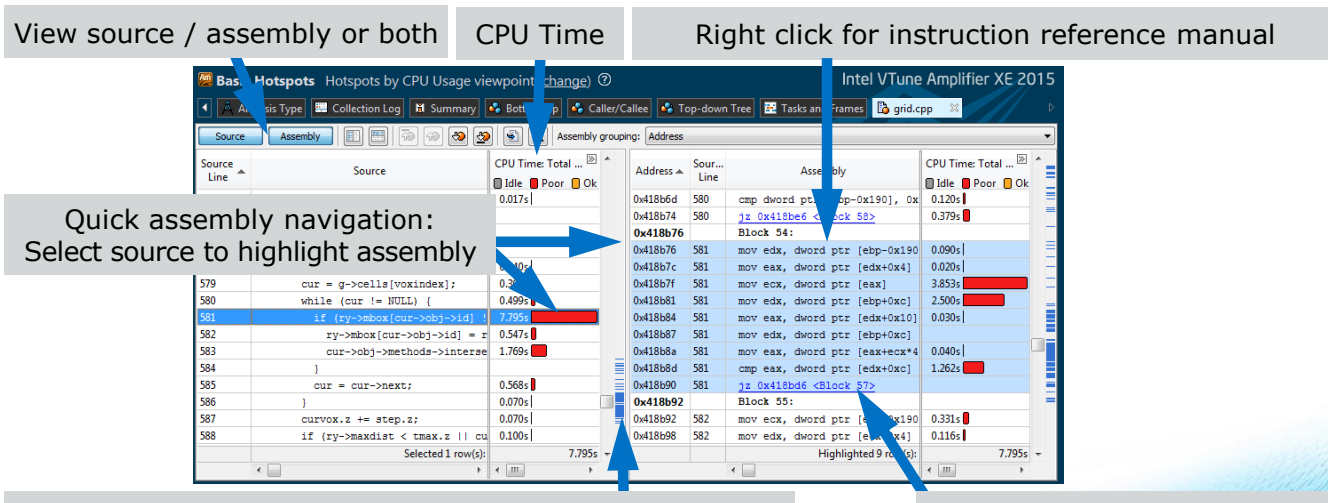

Scroll Bar "Heat Map" is an overview of hot spots

Click jump to scroll assembly

# VTune GUI: view thread timeline

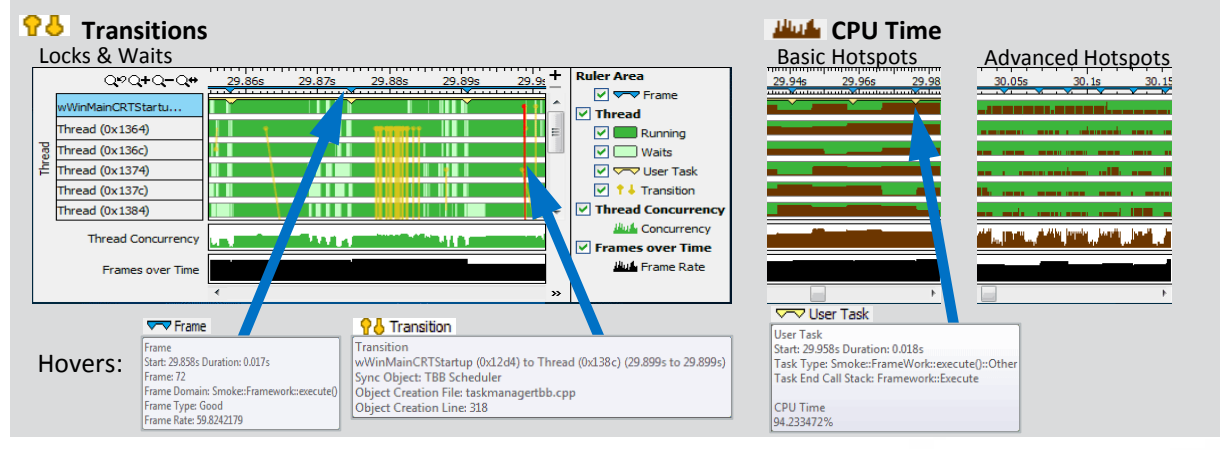

• Optional: Use API to mark frames and user tasks **We Frame** Werlask

Mark Timeline

• Optional: Add a mark during collection

#### VTune GUI: find concurrency issues

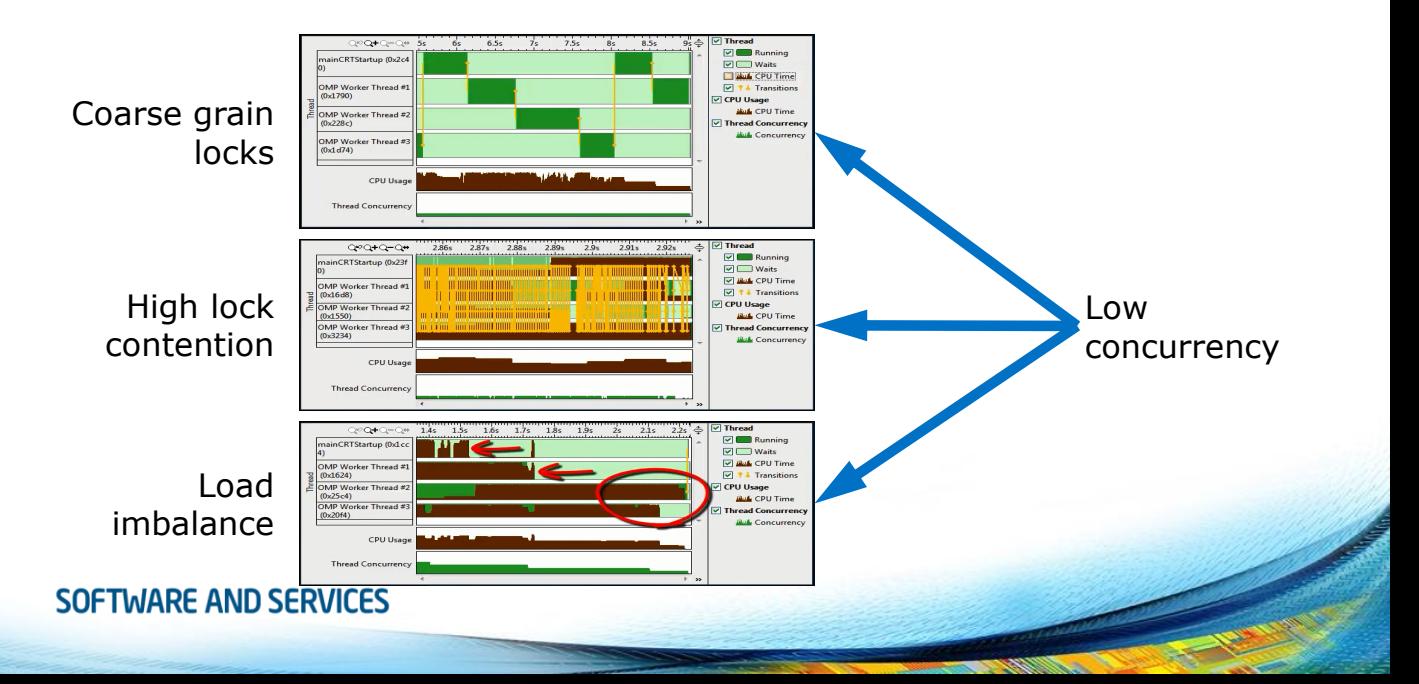

# VTune GUI: results comparison

- Quickly identify cause of regressions.
	- Run a command line analysis daily
	- Identify the function responsible so you know who to alert
- Compare 2 optimizations What improved?
- Compare 2 systems What didn't speed up as much?

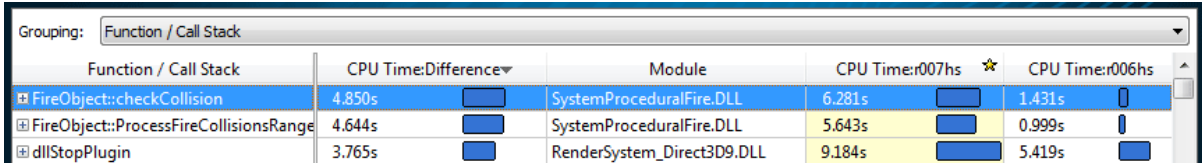

# VTune GUI: remote data collection

- Interactive analysis
	- 1)Configure SSH to a remote Linux\* target
	- 2)Choose and run analysis with the GUI
- Command line analysis
	- 1) Run command line remotely on Windows\* or Linux\* target
	- 2)Copy results back to host and open in GUI

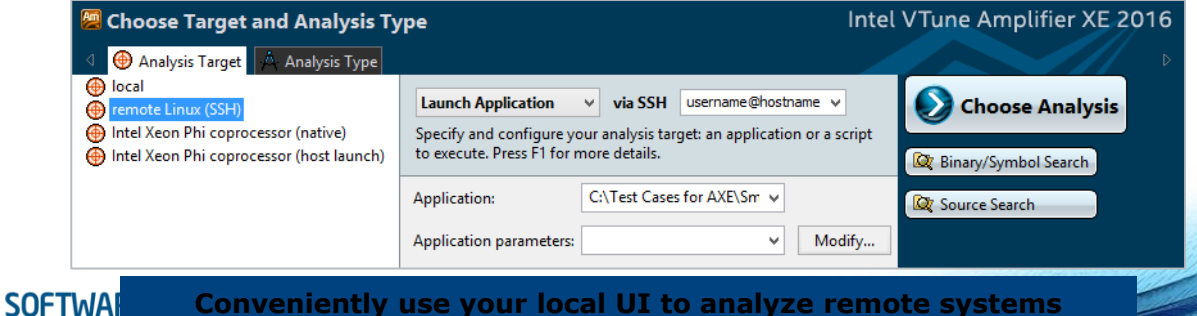

**Conveniently use your local UI to analyze remote systems**

### VTune GUI: MPI+OpenMP analysis (1/3)

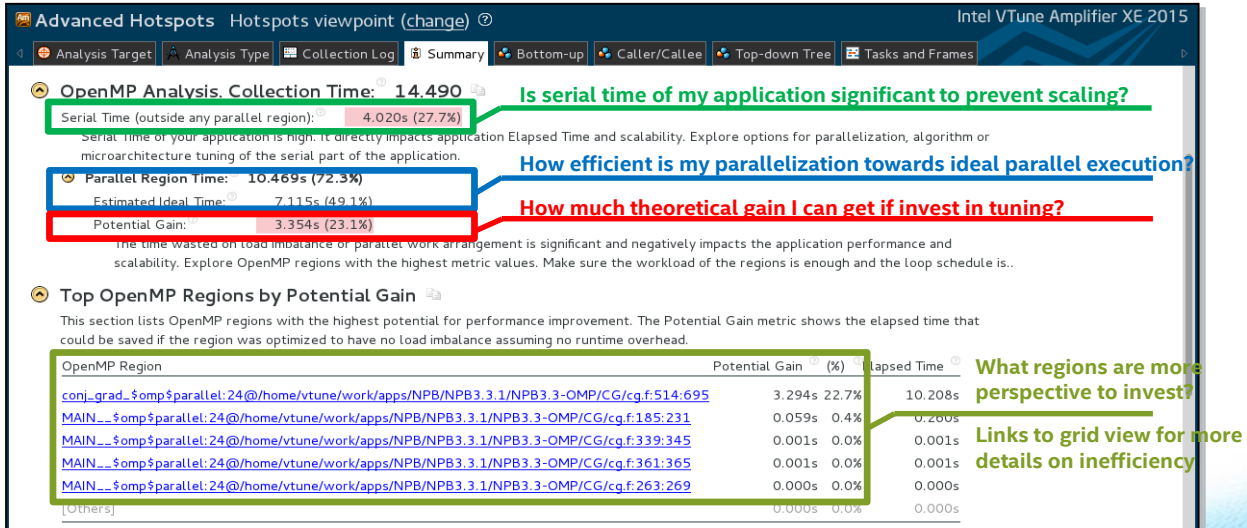

• An overview of the "Summary" pane

#### VTune GUI: MPI+OpenMP analysis (2/3)

#### ⊙ Top OpenMP Processes by MPI Communication Spin Time

This section lists processes sorted by MPI Communication Spin time. The lower MPI Communication Spin time, the more a process was on a critical path of MPI application execution. Explore OpenMP efficiency metrics by MPI processes laving on the critical path

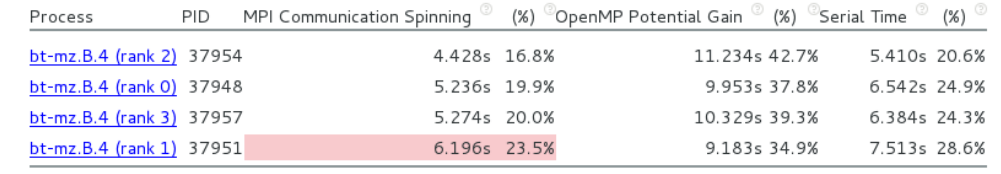

- VTune reports contain MPI communication spinning metrics for Intel MPI
- Showing OpenMP metrics and serial time per process sorting by processes laying on critical path of MPI execution

#### VTune GUI: MPI+OpenMP analysis (3/3)

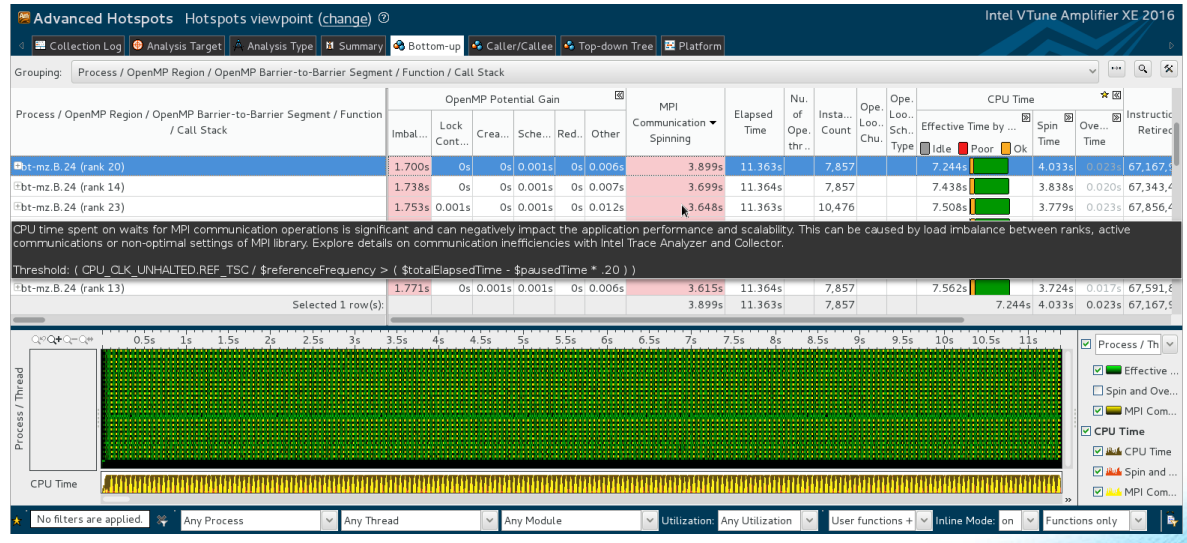

• "MPI communication-aware" grid and Process/Thread scalable timeline view**SOFTWARE AND SERVICES** 

# VTune GUI: OpenMP analysis

- **Tracing** of OpenMP constructs to provide region/work sharing context and imbalance on barriers
	- Advanced hotspots w/o stacks is recommended to make sampling representative for small regions
- VTune is provided with information by Intel OpenMP RTL
	- Fork-Join points of parallel regions with number of working threads (Intel Compilers version 14 and later)
	- OpenMP construct barrier points with imbalance info and OpenMP loop metadata
		- Embed source file name to an OpenMP region with **-parallelsource-info=2** compiler option

# VTune GUI: OpenMP region view (1/2)

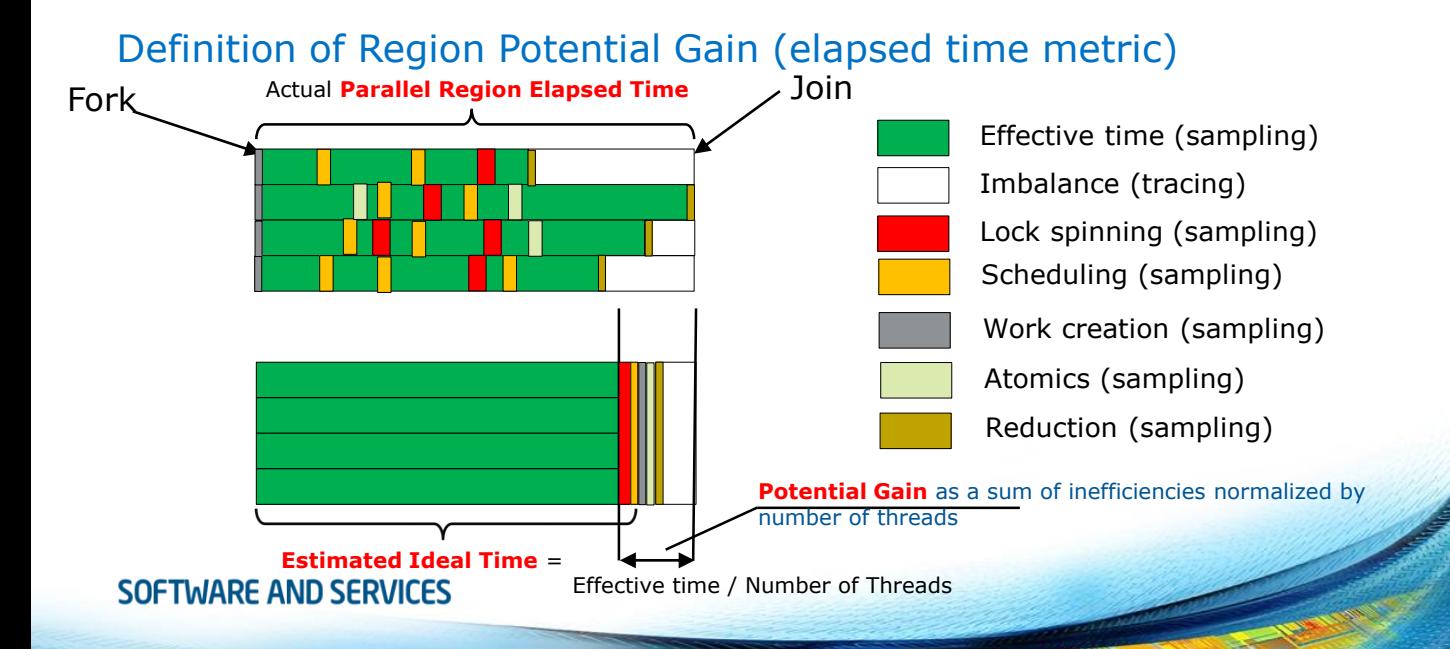

# VTune GUI: OpenMP region view (2/2)

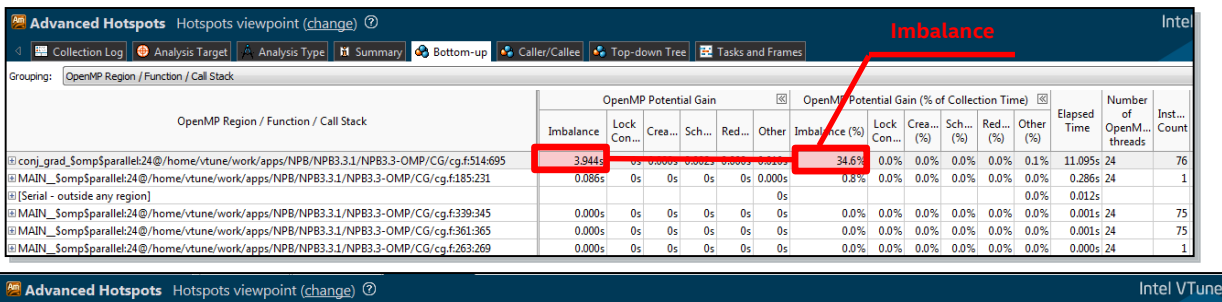

Collection Log | @ Analysis Target A Analysis Type | M Summary | Co Bottom-up | Co Caller/Callee | Co Top-down Tree | E Tasks and Frames

OpenMP Region / Function / Call Stack Grouning:

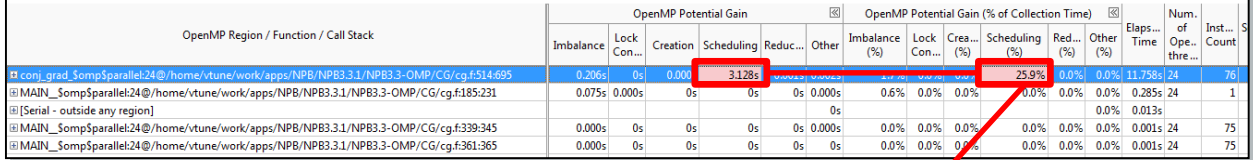

#### **Dynamic scheduling overhead**

#### VTune GUI: OpenMP Barrier-to-Barrier view (1/2)

- Helps if there is more than 1 barrier (implicit or explicit) in a parallel region
	- Especially useful for the model with 1 parallel region and work-sharing constructs inside with pragma single to do sequential work
- OpenMP RTL allows tracing sub-region segments from region fork or previous barrier points

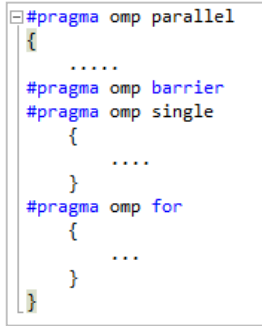

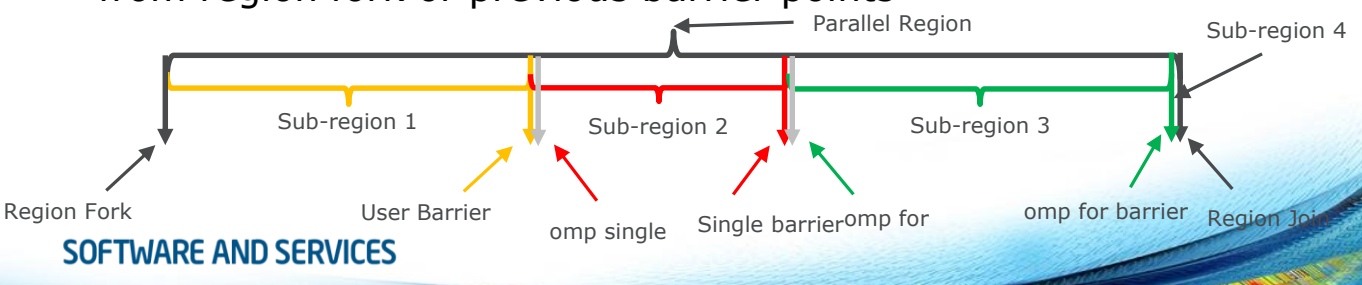

#### VTune GUI: OpenMP Barrier-to-Barrier view (2/2)

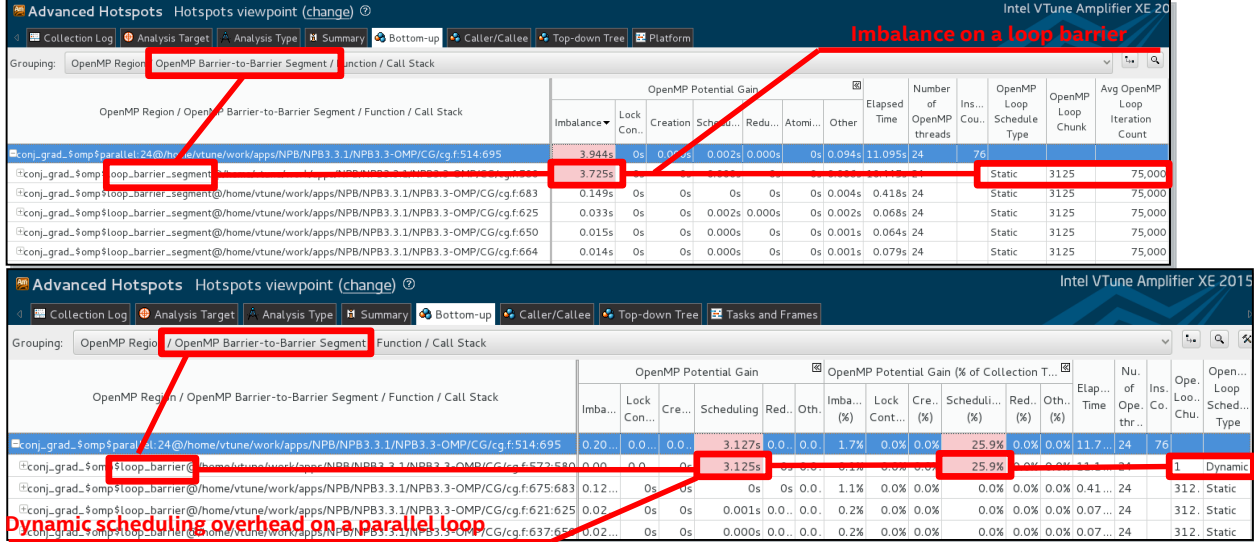

• Imbalance distribution by loop, single, reduction, user, join barriers **SOFTWARE AND SERVICES** 

# VTune GUI: OpenMP serial hotspots

Advanced Hotspots Hotspots viewpoint (change) 2

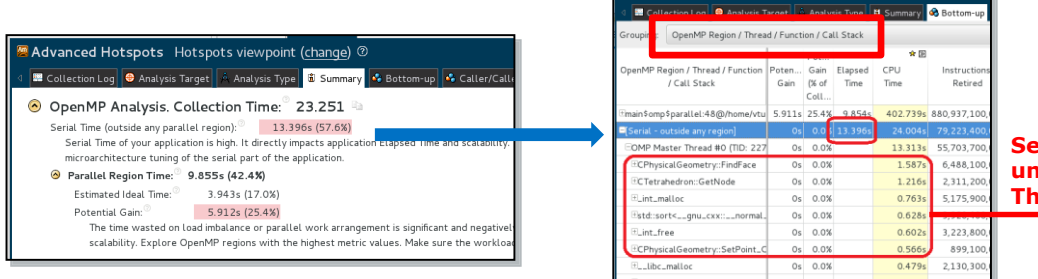

#### **Serial hotspots under Master Tread**

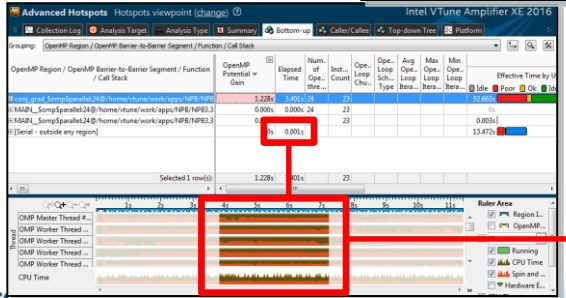

#### **Time Filter to exclude initialization phase**

# VTune GUI: OpenMP scalable timeline

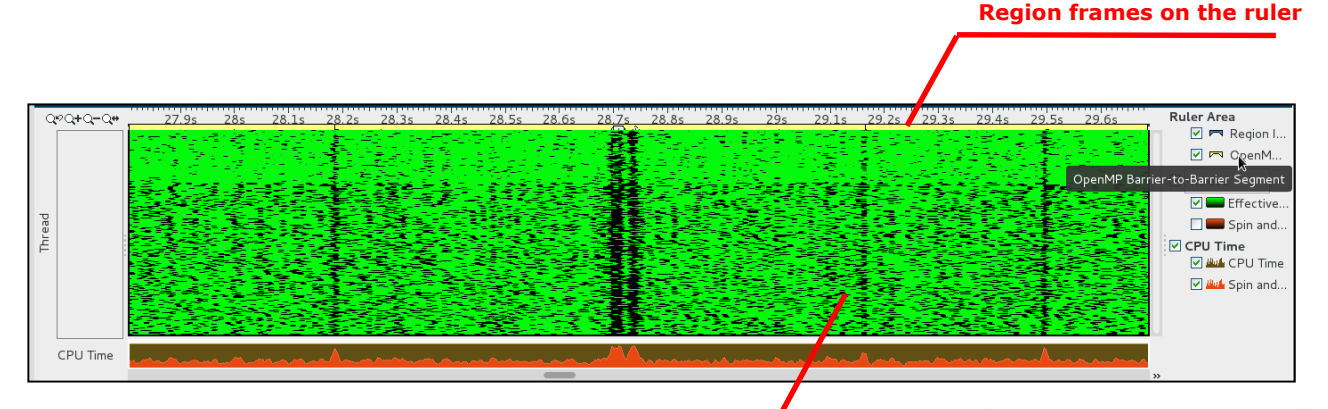

**More green color – more efficient multithreaded execution**

**Intel® Xeon Phi™ profiling result with 288 threads**

#### VTune GUI: OpenMP region source view

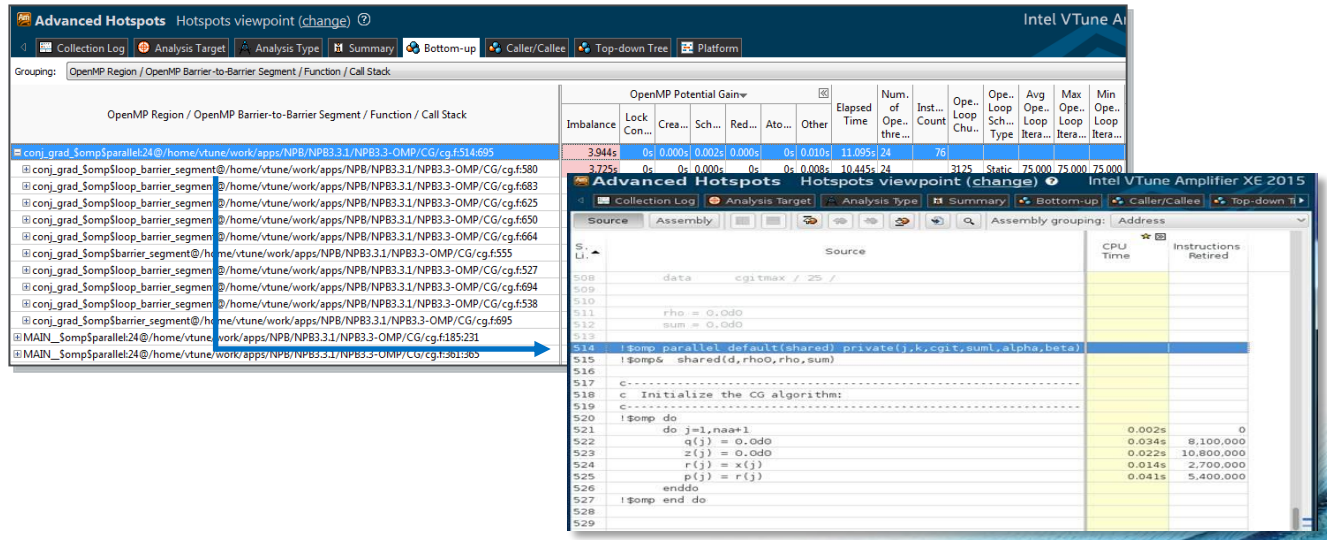

### Intel® VTune™ Amplifier XE – Typical HPC workflow

# Profiling HPC applications

- VTune can profile hybrid MPI+OpenMP applications on a cluster
	- For profiling MPI, use Intel<sup>®</sup> Trace Analyzer and Collector or Intel® MPI Performance Snapshot
- Recommended workflow:
	- Run **collect** with CLI on *a cluster*
	- Run **report** with GUI on *a local workstation* or a cluster login node
		- Collection results can be transferred if needed

# VTune with MPI applications (1/3)

- Single node application launch: **<vtune\_command> [--] <mpi\_command> <application>**
- **> amplxe-cl –collect advanced-hotspots –r result\_dir -- mpirun – np 48 ./mpi\_app**
- Encapsulates all the ranks to result directory
	- Example: ranks 0-47 in **result\_dir**
- Works whenever VTune is able to track the processes created
	- Limited to profiling over a single node

# VTune with MPI applications (2/3)

- Multiple node application launch: **<mpi\_command> <vtune\_command> [--] <application>**
- **> aprun –n 48 -ppn 16 amplxe-cl –collect hotspots –r result\_dir ./mpi\_app**
- Results encapsulated to per-node directories suffixed with hostname
	- Example: ranks 0-15 in **result\_dir.hostname1**, ranks 16-31 in **result\_dir.hostname2**, ranks 32-47 in **result\_dir.hostname3**

# VTune with MPI applications (3/3)

• Selective rank profiling by modifying the MPI process launch:

**> mpirun -n 1 ./mpi\_app : -n 1 amplxe-cl –collect hotspots –r result\_dir ./mpi\_app : -n 14 ./mpi\_app**

• Intel MPI supports -gtool "<command>:<rank**set>[=mode]"** option:

**> mpirun -n 16 –gtool "amplxe-cl –collect hotspots –r result\_dir :1" ./mpi\_app**

#### HPC Performance Analysis

### HPC Performance Analysis

#### • CLI:

**> mpirun -n 16 –gtool "amplxe-cl –collect hpc-performance –r result\_dir :1" ./mpi\_app**

#### • GUI:

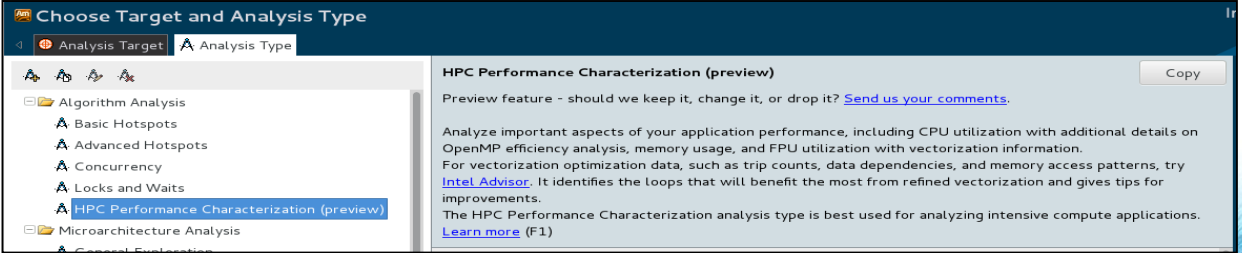

# Analysis Structure and Metrics

Two characterization metrics

- Elapsed Time
- $\cdot$  GFLOPs<sup>\*</sup>

#### Three performance aspects

- CPU Utilization
- Memory Bound
- FPU Utilization\*

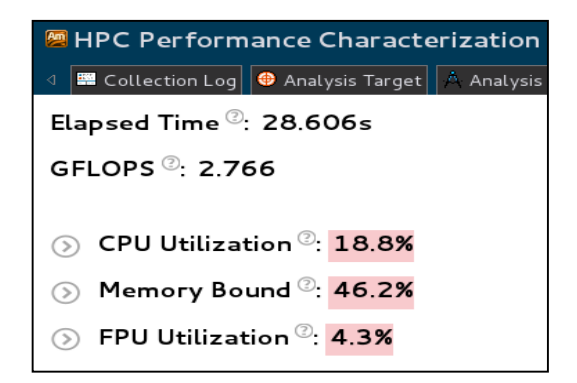

\*Metrics are available on HW that supports floating point PMU events (IVB/IVT, BDW, SKL..)

# Performance Aspect: CPU Utilization

#### CPU Utilization

- % of effective CPU usage under profiling (threshold 90%)
- Under assumption that the app should use all available logical cores on a node
- Subtracting spin/overhead time spent in MPI and threading runtimes

#### Metrics in CPU utilization section

- Average CPU usage
- Additional MPI and OpenMP scalability metrics impacting effective CPU utilization
- CPU utilization histogram**SOFTWARE AND SERVICES**

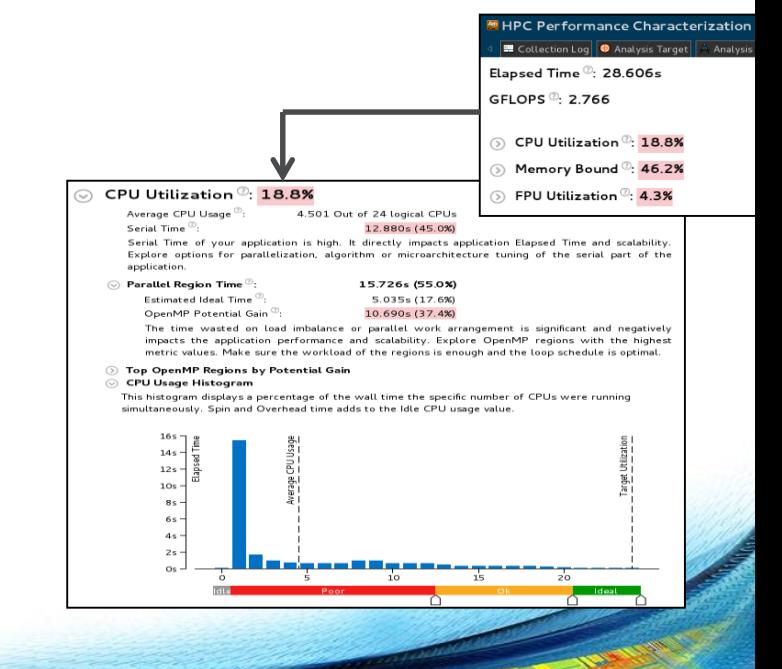

# Performance Aspect: Memory Access

#### Memory Bound

• % of potential execution pipeline slots lost due to memory accesses to different levels of the hierarchy (threshold 80%)

#### Metrics in Memory Bound section

- Cache bound, DRAM bound
- Issue description specifies if the code is bandwidth or latency bound with proper advice of how to fix
- NUMA: % of remote accesses
- Important to explore if the code is bandwidth bound
- Bandwidth utilization histogram**SOFTWARE AND SERVICES**

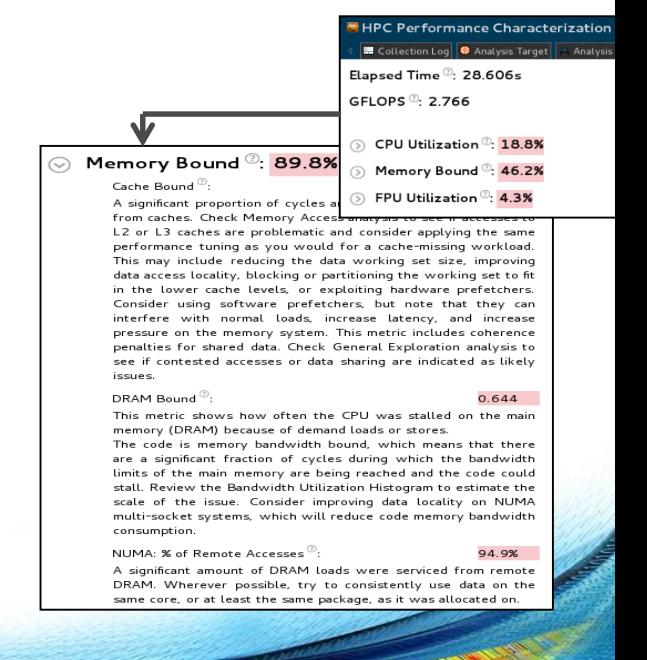

# Performance Aspects: FPU Utilization

#### FPU utilization

• % of FPU load (100% - FPU is fully loaded, threshold 50%)

Metrics in FPU utilization section

- GLOPs broken down by scalar and packed
- Top 5 loops/functions by FPU usage
- Dynamically generated issue descriptions on low FPU usage help to define the reason and next steps:
- Non-vectorizedvectorized with legacy instruction set
- memory bound limited loops not benefiting from vectorization etc.

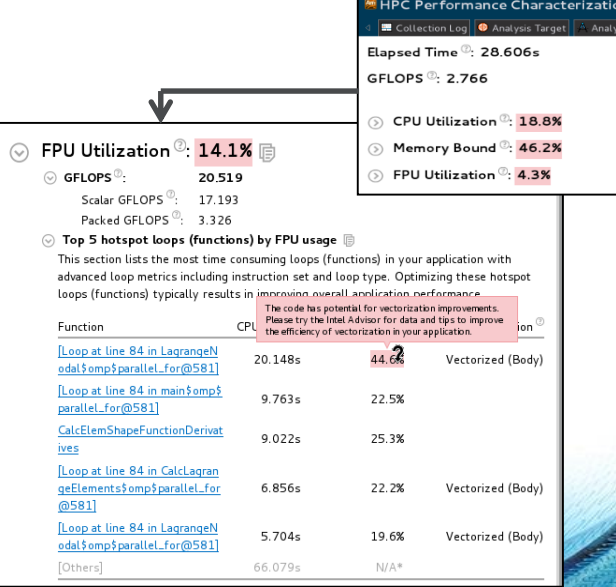

## Bottom-Up Grid View

#### Metrics by OpenMP regions or functions/loops

- Regulated by choosing proper grouping
- Wall time/global metrics like elapsed time, GLOPs, serilal time, OpenMP potential gain are available for Process/Region groupings

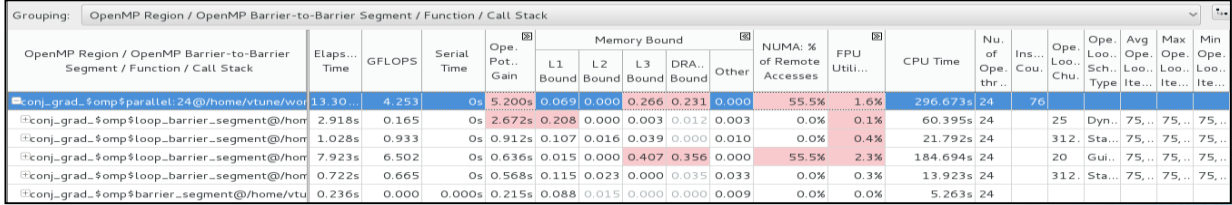

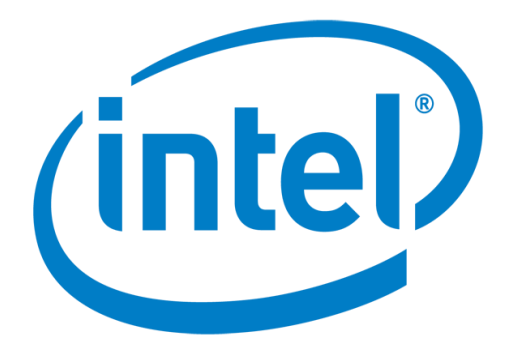